# **ИНСТРУКЦИЯ**

**Измеритель комплексных коэффициентов передачи «Обзор-103» Методика поверки МП 6687-028-21477812-2008** 

> **г. Челябинск** 2008 **г.**

Настоящая методика поверки распространяется на измерители комплексных коэффициентов передачи "ОБЗОР-103" (далее - ИККП), предназначенных для измерений модуля и фазы S–параметров четырехполюсников, и устанавливает методы и средства их первичной и периодической поверок.

Межповерочный интервал – один год.

### **1 Операции поверки**

1.1 При проведении поверки должны быть выполнены операции, указанные в таблице 1.

Таблица 1

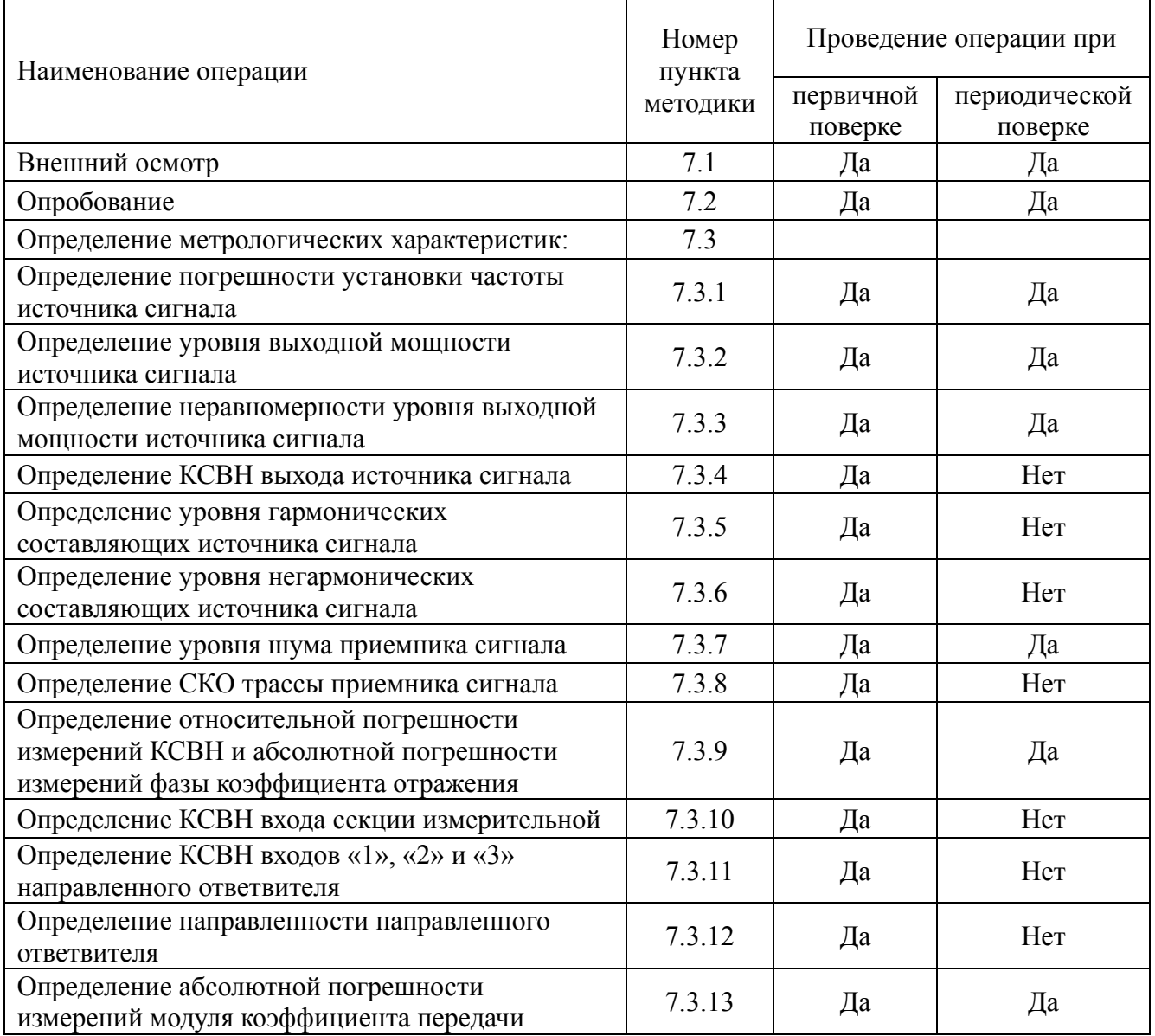

# **2 Средства поверки**

2.1 При проведении поверки должны применяться средства поверки, указанные в таблице 2.

2.2 Применяемые при поверке средства измерений должны быть поверены и иметь свидетельство о поверке.

2.3 При проведении поверки допускается использование средств измерений, по своим метрологическим и техническим характеристикам, аналогичных указанным в таблице 2.

Наименование и метрологические характеристики рекомендуемой модели эталонных средств

Частотомер электронно-счетный Ч3-63/1: диапазон от 0,1 до 1,5.10  $^{9}$  Гц; диапазон уровня входного сигнала от 0.03 до 10 В: погрешность измерений частоты не более  $\pm 2.5 \times 10^{-7}$ .

Ваттметр поглощаемой мощности М3-90: диапазон измеряемой мощности от минус 40 до плюс 10 дБм<sup>1</sup>; частотный диапазон от 0,02 до 17,85 ГГц; основная погрешность <4%.

Анализатор спектра С4-85: диапазоны частот от 100 до 22.10  $9$  Гц; погрешность измерений частоты  $\pm$  (10<sup>-7</sup> × f + 2 Гц); диапазон измеряемого уровня входного сигнала от минус 134 до 20  $\mu$ Бм<sup>1</sup>; погрешность измерений уровня не более  $\pm$  0.5  $\mu$ Б.

Вольтметр переменного тока В3-63: частотный диапазон от 10 до 1.5.10  $9$  Гц; погрешность 0.2 % на полной шкале.

Аттенюатор программируемый ВМ-577А: погрешность воспроизведения ослабления сигнала не более 0,1 дБ на частоте 50 МГц.

Измеритель параметров многополюсников E5070B: погрешность измерений коэффициента отражения в пределах от  $\pm 1,1\%$  до  $\pm 1,9\%$ ; диапазон частот от 0,3 до 3000 МГц.

Аттеню атор из набора мер Н3-7; значение ослабления 20 дБ; диапазон частот от 0 до 18 ГГц, допускаемая основная погрешность  $\pm$  0.23 дБ

Нагрузка Э9-159 из набора мер ЭК9-140, частотный диапазон от 0 до 4 ГГц; КСВН=1,0±0,025, погрешность калибровки КСВН  $\pm$  1.0%.

Нагрузка Э9-140 из набора мер ЭК9-140, частотный диапазон от 0 до 4 ГГц; КСВН=1,2±0,050, погрешность калибровки КСВН  $\pm$  1,0%, фазы  $\pm$  2,0°.

Нагрузка Э9-161 из набора мер ЭК9-140, частотный диапазон от 0 до 4 ГГц; КСВН=3,0±0,100, погрешность калибровки КСВН  $\pm$  2,0%, фазы  $\pm$  1,0°.

Короткозамыкатель ЦЮ5.437.000 из комплекта Р4-37.

Переход Э2-112/1

# 3 Требования к квалификации поверителей

3.1 К проведению поверки могут быть допущены лица, имеющие высшее или среднетехническое образование, практический опыт в области радиотехнических измерений и квалификацию поверителя.

# 4 Требование безопасности

При проведении поверки должны быть соблюдены все требования безопасности в соответствии с ГОСТ 12.3.019-80.

# 5 Условия поверки

Поверка должна осуществляться в следующих условиях:

- температура окружающего воздуха (20  $\pm$  5) <sup>0</sup>C;
- относительная влажность воздуха (65  $\pm$  15) %;
- атмосферное давление от 630 до 795 мм тр. ст.

<sup>1</sup> Здесь и далее дБм обозначает дБ относительно 1 мВт.

#### **6 Подготовка к поверке**

6.1 Поверитель должен изучить руководство по эксплуатации (РЭ) поверяемого прибора и используемых средств поверки.

6.2 Поверяемый прибор и используемые средства поверки должны быть заземлены и выдержаны во включенном состоянии в течение времени, указанного в РЭ.

### **7 Проведение поверки**

### **7.1 Внешний осмотр**

7.1.1 При проведении внешнего осмотра проверяются:

- сохранность пломб;

- чистота и исправность разъемов и гнезд;

- отсутствие механических повреждений корпуса и ослабление элементов конструкции ( определяется на слух при наклонах прибора );

- сохранность органов управления, четкость фиксации их положения;

- комплектность прибора.

Приборы, имеющие дефекты и неполный комплект, бракуются.

### **7.2 Опробование**

 $T_{\alpha}$ б $\tau$ 

Процедура опробования включает в себя следующие операции, выполняемые в соответствии с руководством по эксплуатации:

- проверка функционирования программного обеспечения;
- проверка системы индикации (окна индикации, каналы индикации, трассы);
- проверка функционирования виртуальных панелей управления режимами измерения;
- установка ИККП в начальное состояние.

#### **7.3 Определение метрологических характеристик**

# **7.3.1 Определение погрешности установки частоты выходного сигнала**

7.3.1.1 Подсоединить частотомер к выходу "OUTPUT" поверяемого прибора.

7.3.1.2 Установить ИККП в начальное состояние кнопкой «Настройки/Начальная установка» и остановить качание частоты кнопкой «фкс».

7.3.1.3 На панели управления генератором установить значение рабочей частоты 1 МГц.

7.3.1.4 Измеренное значение частоты занести в третью колонку таблицы 3.

7.3.1.5 Повторить процедуру измерения частоты сигнала на рабочей частоте 1500 МГц.

Результаты поверки считать положительными, если измеренные значения частот укладываются в пределы, указанные в таблице 3.

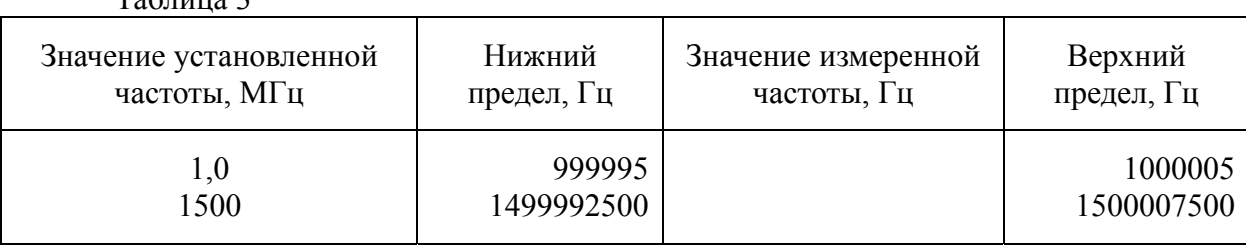

#### **7.3.2 Определение уровня выходной мощности источника сигнала**

7.3.2.1 Подготовить к работе измеритель СВЧ мощности М3-90 в соответствии с РЭ и подсоединить его к выходу "OUTPUT" поверяемого прибора.

7.3.2.2. Установить ИККП в начальное состояние кнопкой «Настройки/Начальная установка» и остановить качание частоты кнопкой «фкс».

7.3.2.3 На панели управления генератором установить значение рабочей частоты 20 МГц.

7.3.2.4 Измеренное значение мощности занести в таблицу 4.

7.3.2.5 Повторить операции по пп. 7.3.2.3, 7.3.2.4 для других значений частот в соответствии с таблицей 4.

Примечание. Для рабочих частот ниже 20 МГц в качестве измерителя уровня выходного сигнала использовать вольтметр переменного тока В3-63; перевод показаний вольтметра (V) в значение мощности (W) производить по формуле

 $W = V^2/R$ ,

где R – волновое сопротивление измерительного тракта.

Таблица 4

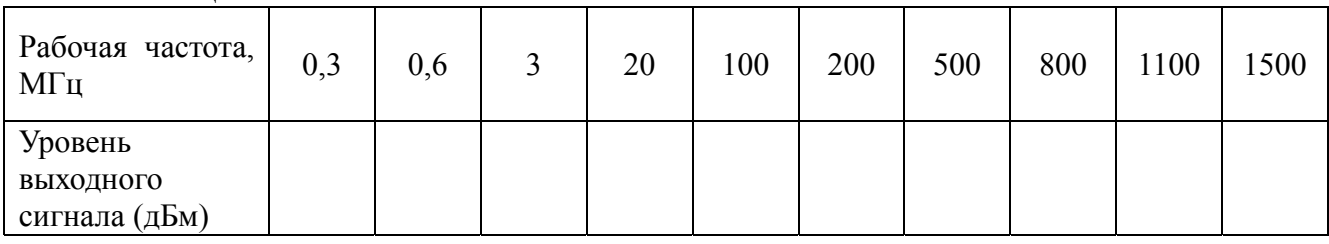

Результаты поверки считать положительными, если измеренные значения уровня выходной мощности укладываются в пределы от 2 до 4 дБм.

#### **7.3.3 Определение неравномерности уровня выходной мощности источника сигнала**

Определение неравномерности уровня выходной мощности источника выходного сигнала проводить по данным таблицы 4.

Найти разность между максимальным и минимальным значениями измеренных уровней выходной мощности в рабочем диапазоне частот.

Результаты поверки считать положительными, если разность между максимальным и минимальным уровнями выходной мощности не превышает 1 дБ.

#### **7.3.4 Определение КСВН выхода источника сигнала**

7.3.4.1 Определение КСВН выхода источника сигнала ИККП проводить с помощью измерителя параметров многополюсника Е5070В в соответствии с его руководством по эксплуатации.

7.3.4.2 Подсоединить Е5070 к выходу "OUTPUT" поверяемого прибора и произвести измерения КСВН выхода.

Результаты поверки считать положительными, если измеренные значения КСВН не превышают:

 $- 1,3 - B$  диапазоне рабочих частот от 0,3 до 1 МГц;

-  $1,16 - B$  диапазоне рабочих частот от 1 до 1500 МГц.

#### **7.3.5 Определение уровня гармонических составляющих источника сигнала**

Определение уровня гармоник в выходном сигнале проводится с помощью анализатора спектра С4-85.

7.3.5.1 Подготовить анализатор спектра к работе в соответствии с его руководством по эксплуатации.

7.3.5.2 Подсоединить С4-85 к выходу "OUTPUT" поверяемого прибора.

7.3.5.3 Установить ИККП в начальное состояние кнопкой «Настройки/Начальная установка».

7.3.5.4 На частотах выходного сигнала 0,3; 0,6; 1; 5; 20; 100; 500; 900; 1100; 1500 МГц измерить уровни каждой гармоники на кратной частоте относительно первой гармоники.

Результаты поверки считаются удовлетворительными, если уровни гармоник в выходном сигнале ИККП составляют не более минус 20 дБс в диапазоне частот первой гармоники от 0,3 до 1 МГц и не более минус 30 дБс на остальных частотах.

#### **7.3.6 Определение уровня негармонических составляющих источника сигнала**

Определение уровня негармонических составляющих в выходном сигнале проводится с помощью анализатора спектра С4-85.

7.3.6.1 Подготовить анализатор спектра к работе в соответствии с его руководством по эксплуатации.

7.3.6.2 Выполнить с ИККП следующие операции:

- установить прибор в начальное состояние кнопкой «Настройки / Начальная установка»;

- установить полосу измерительного фильтра 30 Гц кнопкой «Фильтр / 30 Гц»;

- установить количество частотных точек - 5001;

- установить логарифмический способ сканирования кнопкой «лог.».

7.3.6.3 Установить органами управления спектроанализатора С1 режимы индикации, позволяющие измерять спектр выходного сигнала ИККП в полном рабочем диапазоне частот.

7.3.6.4 Измерить минимальную разницу уровней полезного и паразитных сигналов во время сканирования ИККП.

Результаты поверки считаются удовлетворительными, если измеренная разница не превышают минус 30 дБс для рабочих частот до 1500 МГц.

#### **7.3.7 Определение уровня шума приемника сигнала**

Определение уровня шума приемника сигнала ИККП проводится в автономном режиме без использования поверочного оборудования.

7.3.7.1 Собрать схему измерений согласно рисунку 1.

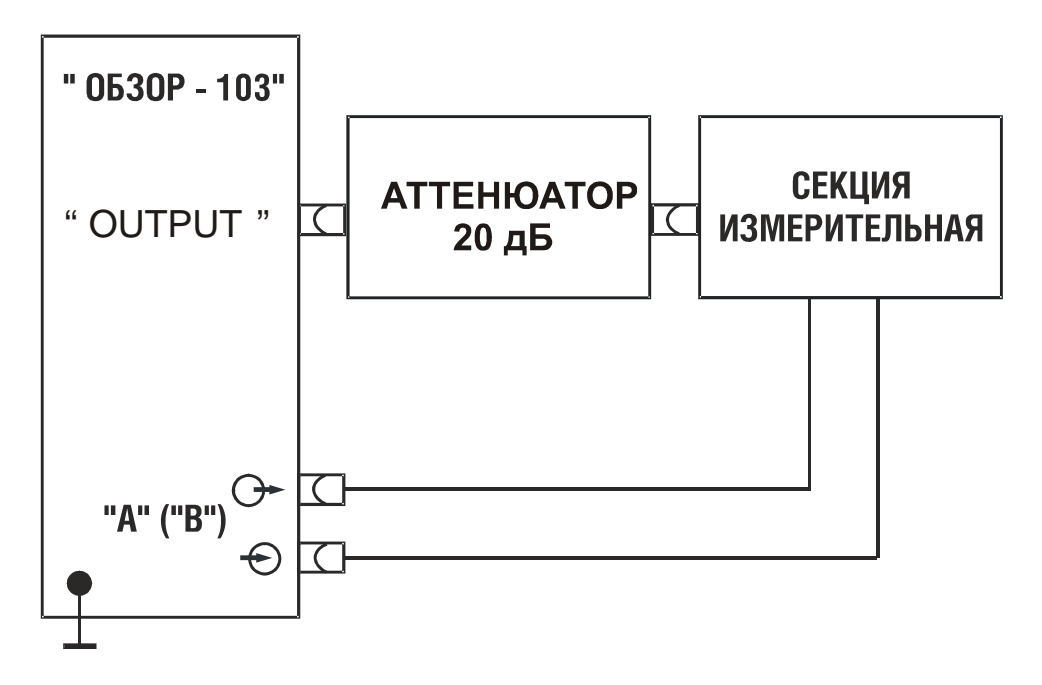

Рисунок 1. Схема проверки уровня шума приемника сигнала ИККП

7.3.7.2 На ИККП произвести следующие установки:

- установить прибор в начальное состояние кнопкой «Настройки / Начальная установка»;

- установить режим измерения S21 по входу А и S31 по входу В;

- установить в канале индикации 1 и 2 формат представления «Мощность (дБм)», в поле «аттен (дБ)» значение 20;

- установить измерительный фильтр 30 Гц кнопкой «Фильтр / 30 Гц»;

- для 1 и 3 трассы активировать маркеры «Измерение шумов трассы» с параметром «Точность величины 4 знака»;

7.3.7.3 Провести калибровку прибора:

- войти в режим калибровки кнопкой «Калибровка»;
- установить режим «Параметры сканирования» кнопкой «Текущие»;
- установить отметку «Вход А» «Перем.»;
- запустить калибровку кнопкой «Калибровать»;

- снять отметку «Вход А» - «Перем.»;

- вместо измерительной секции А к аттенюатору подключить измерительную секцию В $\cdot$ 

- установить отметку «Вход В» - «Перем.»;

- запустить калибровку кнопкой «Калибровать»;

- выйти из режима калибровки кнопкой «Закрыть».

7.3.7.4 К выходу прибора и к входам измерительных секций подключить согласованные нагрузки.

7.3.7.5 На панели управления сигнальным генератором установить минимальное и максимальное значение частоты 0,3 и 1 МГц соответственно.

7.3.7.6 С маркеров считать среднее значение трассы и занести в таблицу 5.

Таблица 5

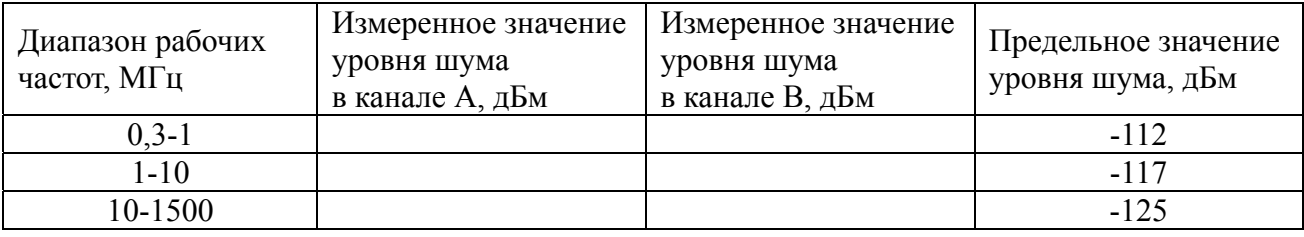

7.3.7.7 Повторить процедуру измерений шума приемника в диапазонах частот от 1 до 10 МГц и от 10 до 1500 МГц.

Результаты поверки считать положительными, если измеренные значения уровня шума не превышают предельных, приведенных в 4-ой колонке таблицы 5.

#### **7.3.8 Определение СКО трассы приемника сигнала**

Определение СКО трассы приемника производится в соответствии со схемой измерений рисунка 1.

7.3.8.1 На ИККП произвести следующие установки:

- установить прибор в начальное состояние кнопкой «Настройки / Начальная установка»;

- установить режим измерения S21 по входу А и S31 по входу В;

- установить измерительный фильтр 1 кГц кнопкой «Фильтр / 1 кГц»;

- для 1 и 3 трассы активизировать маркеры «измерение шумов трассы» с параметром «Точность величины» 4 знака.

7.3.8.2 Провести калибровку прибора по входу А:

- войти в режим калибровки кнопкой «Калибровка»;

- установить отметку «вход А» «Перем.»;
- запустить калибровку кнопкой «Калибровать»;
- выйти из режима калибровки кнопкой «Закрыть».

7.3.8.3 С маркера трассы 1 считать значение шума трассы.

7.3.8.4 Вместо измерительной секции А к аттенюатору подключить измерительную секцию В.

7.3.8.5 Провести калибровку прибора по входу В:

- войти в режим калибровки кнопкой «Калибровка»;
- установить отметку «вход В» «Перем.»;
- запустить калибровку кнопкой «Калибровать»;
- выйти из режима калибровки кнопкой «Закрыть».
- 7.3.8.6 С маркера трассы 3 считать значение шума трассы.

Результаты поверки считать положительными, если измеренные значения СКО трассы в обоих каналах не превышают 0,001 дБ.

7.3.9 Определение относительной погрешности измерений КСВН и абсолютной погрешности измерений фазы коэффициента отражения

Определение погрешности измерений КСВН и фазы коэффициента отражения производить с помощью нагрузок, представляющих собой коаксиальные нагрузки с  $KCBH = 1,2$ и с КСВН = 3,0, аттестованных по КСВН и фазе коэффициента отражения.

7.3.9.1 Подготовить к работе ИККП в режиме измерения S11 и произвести однопортовую калибровку прибора в соответствии с руководством по эксплуатации.

7.3.9.2 Подключать поочередно нагрузки  $\mathbf{K}$ ИККП  $\mathbf{c}$ **KCBH**  $12$ и КСВН = 3,0, измерить в соответствии с РЭ значения КСВН и фазу коэффициента отражения нагрузок в частотных точках их аттестации.

КСВН и фазу коэффициента отражения нагрузки определить при четырех подключениях нагрузки, каждый раз поворачивая ее вокруг своей продольной оси примерно на 90 °. За действительное значение КСВН и фазы коэффициента отражения нагрузки принять среднеарифметическое полученных значений.

7.3.9.3 Определить погрешность измерения модуля в процентах и фазы в градусах по формулам:

 $\Delta K = (K_{\text{H3M}} - K_{\text{KaJH6p}}) / K_{\text{ATT}} \cdot 100\%$ ,

 $\Delta \phi = \phi_{\text{H3M}} - \phi_{\text{K3JH}}$ 

где измеренные значения **KCBH** фазы нагрузки,  $K_{\mu\rm{3M}}$  $\overline{M}$  $\mathbb{Q}_{W3M}$  $K_{\text{kaлиfo}}$ ,  $\varphi_{\text{kaлиfo}}$  – калиброванные значения КСВН и фазы нагрузки.

Результаты поверки считать положительными, если значения погрешности измерений не превышают:

для нагрузки с КСВН = 1,2 по модулю -  $\pm$  2,88 %, по фазе -  $\pm$  6,3 градуса;

для нагрузки с КСВН = 3,0 по модулю -  $\pm$  7,2 %, по фазе -  $\pm$  4,3 градуса.

#### 7.3.10 Определение КСВН входа секции измерительной

Определение КСВН входа секции измерительной проводить с помощью измерителя комплексных коэффициентов передачи ИККП1 согласно его инструкции по эксплуатации в соответствии со схемой, приведенной на рисунке 2. В качестве ИККП1 использовать измеритель параметров многополюсника E5070B.

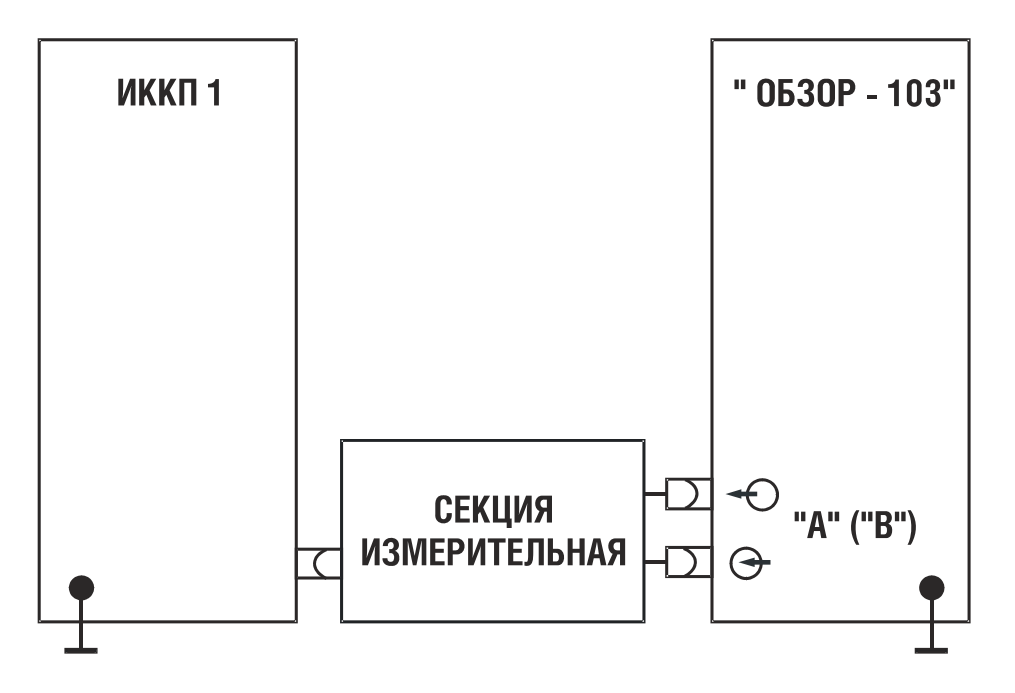

Рисунок 2. Схема проверки КСВН входа секции измерительной ИККП

Результаты поверки положительные, если измеренные значения КСВН не превышают:

- 1,12 в диапазоне рабочих частот от 0,3 до 0,5 МГц;
- $-1.08$  в диапазоне рабочих частот от 0.5 до 1500 МГц.

#### **7.3.11 Определение КСВН входов «1», «2» и «3» направленного ответвителя**

Определение КСВН входов «1», «2», «3» направленного ответвителя проводить с помощью измерителя комплексных коэффициентов передачи ИККП1 согласно его инструкции по эксплуатации в соответствие со схемой, приведенной на рисунке 3. В качестве ИККП1 использовать измеритель параметров многополюсника Е5070В.

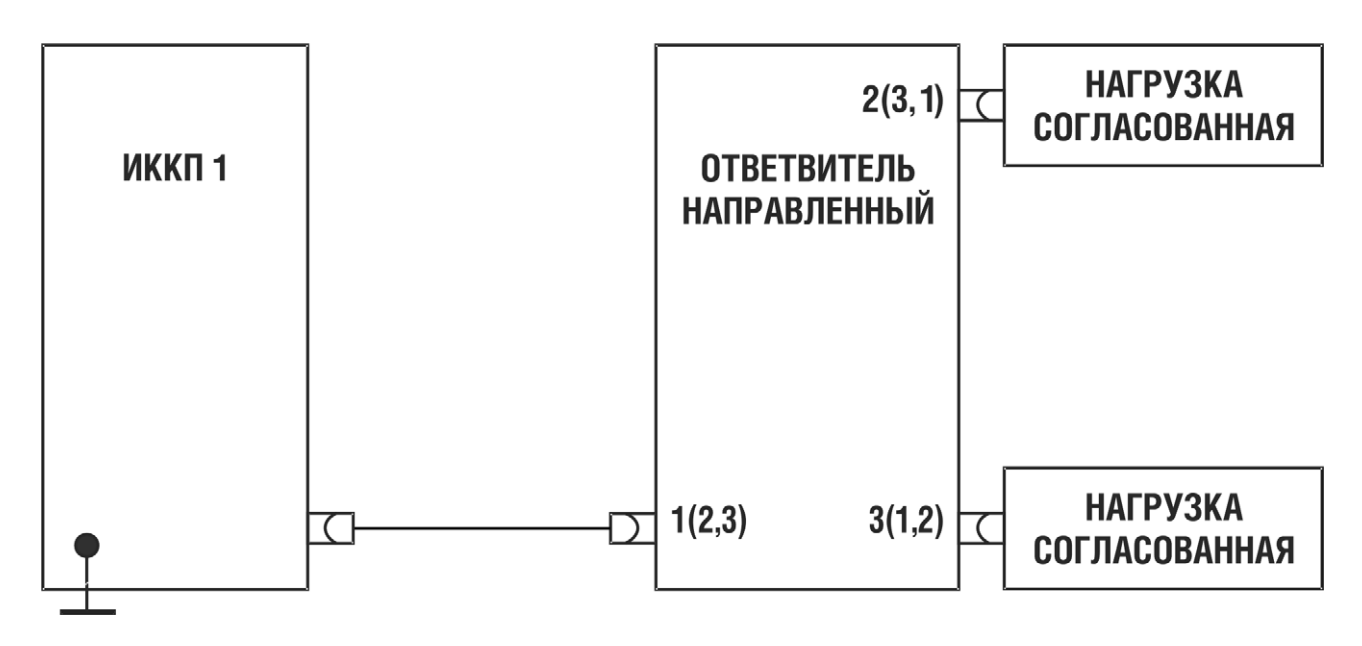

Рисунок 3. Схема проверки КСВН входов направленного ответвителя ИККП

Результаты поверки положительные, если измеренные значения КСВН не превышают: для входа «1»:

- 1,10 в диапазоне рабочих частот от 0,3 до 1 МГц;
- $1.08$  в диапазоне рабочих частот от 1 до 1200 МГц;

- 1,10 - в диапазоне рабочих частот от 1200 до 1500 МГц. для входа «2»:

- $-1,08$  в диапазоне рабочих частот от 0,3 до 5 МГц;
- $-1.08$  в диапазоне рабочих частот от 5 до 1000 МГц;
- 1,10 в диапазоне рабочих частот от 1000 до 1200 МГц;

- 1,15 - в диапазоне рабочих частот от 1200 до 1500 МГц. для входа «3»:

- 1,35 в диапазоне рабочих частот от 0,3 до 1 МГц;
- 1,20 в диапазоне рабочих частот от 1 до 5 МГц;
- $-1.08$  в диапазоне рабочих частот от 5 до 1000 МГц;
- 1,12 в диапазоне рабочих частот от 1000 до 1200 МГц;
- 1,15 в диапазоне рабочих частот от 1200 до 1500 МГц.

#### **7.3.12 Определение направленности ответвителя направленного**

Определение направленности ответвителя направленного ИККП проводить с помощью измерителя параметров многополюсника Е5070В.

7.3.12.1 Собрать схему измерений, представленную на рисунке 4.

7.3.12.2 Произвести калибровку ИККП1 в режиме измерений коэффициента передачи совместно с ответвителем направленным, подключив к входу «2» линию короткозамкнутую.

7.3.12.3 Подключить к входу «2» ответвителя направленного согласованную нагрузку, как это показано на рисунке 4. Измерить направленность ответвителя направленного ИККП, как коэффициент передачи между входами «1» и «3».

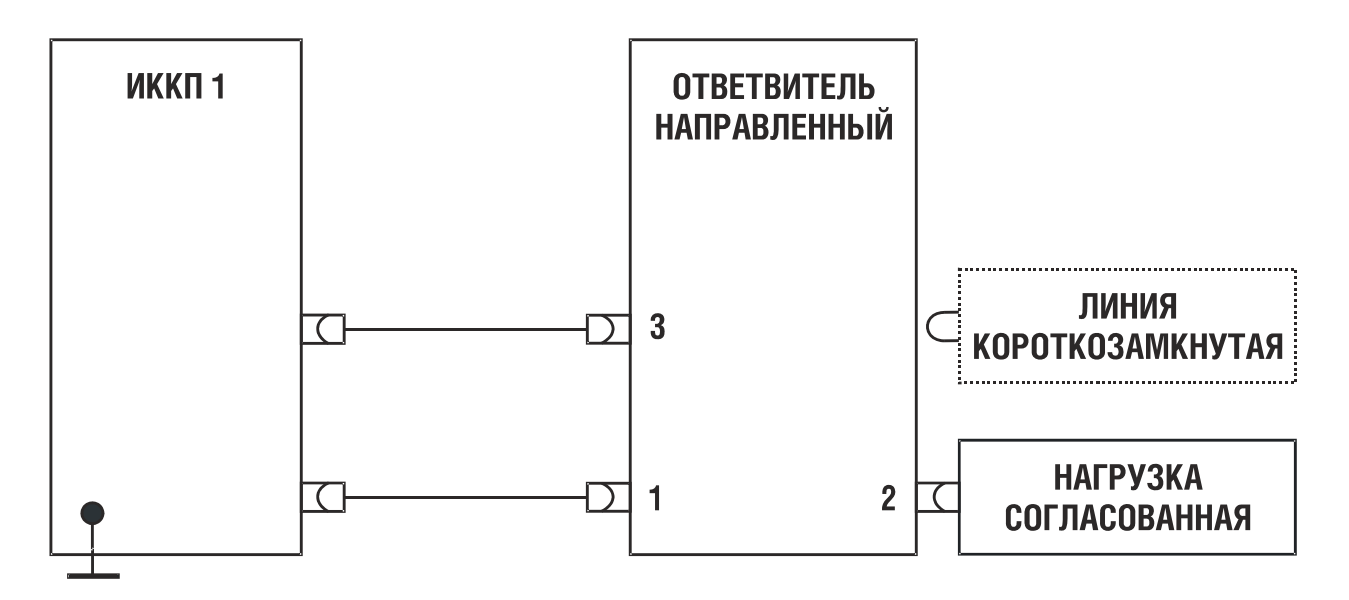

Рисунок 4. Схема проверки направленности направленного ответвителя ИККП

Результаты поверки положительные, если измеренные значения направленности не менее:

- 30 дБ в диапазоне рабочих частот от 0,3 до 1 МГц;
- 36 дБ в диапазоне рабочих частот от 1 до 5 МГц;
- 40 дБ в диапазоне рабочих частот от 5 до 1000 МГц;
- $36$  дБ в диапазоне рабочих частот от  $1000$  до  $1500$  MF<sub>u</sub>.

# **7.3.13 Определение абсолютной погрешности измерений модуля коэффициента передачи**

Определение погрешности проводить в следующей последовательности.

7.3.13.1 Собрать схему измерений в соответствии с рисунком 5.

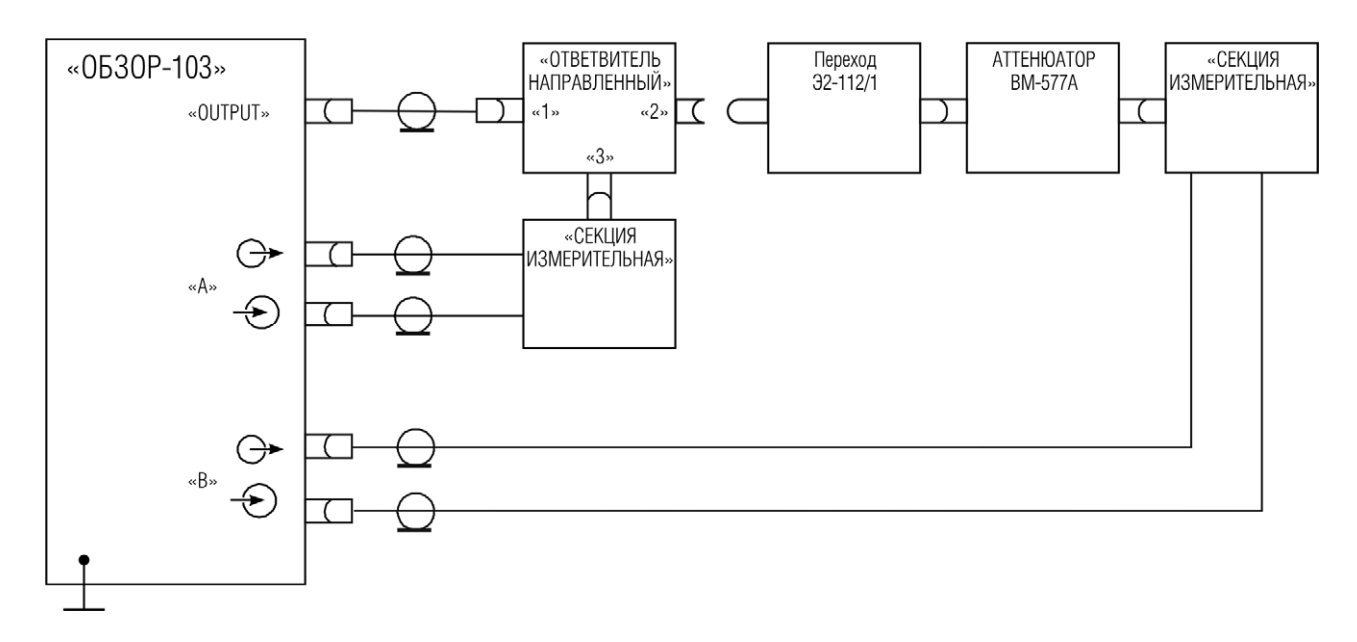

Рисунок 5. Схема проверки абсолютной погрешности измерений модуля коэффициента передачи

7.3.13.2 На ИККП произвести следующие установки:

- установить прибор в начальное состояние кнопкой «Настройки / Начальная установка»;

- установить измерительный фильтр 30 Гц кнопкой «Фильтр / 30 Гц»;

- для 3 трассы активизировать маркер «Частота - > величина» с параметром «Точность величины» 3 знака.

7.3.13.3 Провести калибровку прибора:

- к выходу «2» ответвителя направленного подключить линию короткозамкнутую;
- войти в режим калибровки кнопкой «Калибровка»;
- установить режим «Параметры сканирования» кнопкой «Текущие»;
- установить отметку «Вход А» «К3»;
- запустить калибровку кнопкой «Калибровать»;
- отключить линию короткозамкнутую и подключить линию холостого хода;
- установить отметку «Вход А» «ХХ»;
- запустить калибровку кнопкой «Калибровать»;
- отключить линию холостого хода и подключить нагрузку согласованную;
- установить отметку «Вход А» «Нагр.»;
- запустить калибровку кнопкой «Калибровать»;
- отключить нагрузку согласованную;

- через переход и аттенюатор подключить измерительную секцию В к выходу «2» направленного ответвителя;

- установить аттенюатор в положение «0»;
- установить отметку «Вход В» «Перем.»;
- запустить калибровку кнопкой «Калибровать»;
- выйти из режима калибровки кнопкой «Закрыть»;
- 7.3.13.4 Последовательно устанавливая ступенчатый аттенюатор в положения «30»,

«60» и «80» дБ, при помощи маркера произвести отсчет значений модуля коэффициента передачи на частотах 0,3, 300, 800 и 1500 МГц.

7.3.13.5 Определить значение абсолютной погрешности измерений модуля коэффициента передачи в децибелах по формуле:

 $\Delta$  S21 = S21  $_{\text{max}}$  S21  $_{\text{Kamu6p}}$ ,

где

|S21| измер. – измеренное значение модуля коэффициента передачи;

|S21| калибр. – калиброванное значение модуля коэффициента передачи.

7.3.13.6 Результаты поверки положительные, если значение абсолютной погрешности измерений модуля коэффициента передачи не превышают:

 $-$  ±0,6 дБ для минус 30 дБ;

- ±0,9 дБ для минус 60 дБ;

 $- \pm 1.1$  дБ для минус 80 дБ.

### **8 ОФОРМЛЕНИЕ РЕЗУЛЬТАТОВ ПОВЕРКИ**

8.1 При выполнении операций поверки оформляются протоколы по произвольной форме.

8.2 При положительных результатах поверки выдается свидетельство о поверке, поверительное клеймо наклеивается на корпус прибора или наносят оттиск клейма на техническую документацию в соответствии с ПР50.2.006-94 и ПР50.2.007.

8.3 При отрицательных результатах поверки предыдущее свидетельство о поверке аннулируют, оттиск поверительного клейма гасят и выдают извещение о непригодности с указанием причин по ПР50.2.006. Прибор к применению не допускают.